# **1.4 Configuration**

The Web Client is pre-configured for a local host domain of **i2b2demo** and includes a PHP proxy in the distributed software. The information within these configuration sections was written to assist you in setting up the i2b2 Web Client to work with other domains in your environment. The changes to the PHP configuration are optional and we do recommend you review them to make sure it is appropriate for your environment.

There are basically two steps in configuring the i2b2 Web Client to work in your environment.

**Step 1:** Configure the Proxy (Optional) **Step 2:** Configure the Domain

#### O) **Note**

The registration and configuration of custom plug-ins and cells is not covered in this document. The [Web Client Space](https://community.i2b2.org/wiki/display/webclient/Web+Client+Home) in this community wiki contains additional documentation on custom plug-ins and cell.

The majority of the configuration settings are maintained in a *connection configuration file* called **i2b2\_config\_data.js**. The one exception is the PHP security configuration is maintained in a PHP file called index.php. The i2b2\_config\_data.js file contains the following attributes for defining the Proxy, Framework and Domains:

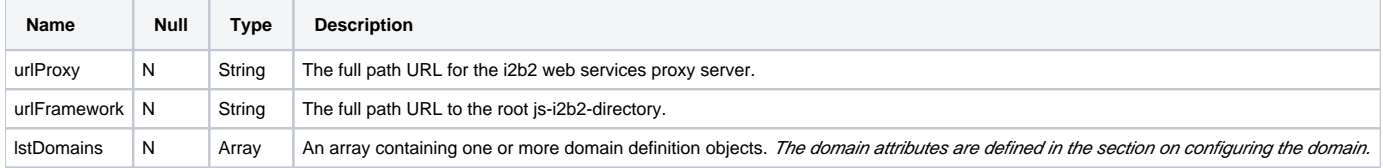

### **EXAMPLE:** default settings in i2b2\_config\_data.js

```
i2b2_config_data.js
{
         urlProxy: "index.php",
         urlFramework: "js-i2b2/",
         startZoomed: true,
         //-------------------------------------------------------------------------------------------
         // THESE ARE ALL THE DOMAINS A USER CAN LOGIN TO
         lstDomains: [
                  { domain: "i2b2demo",
                    name: "HarvardDemo",
                    urlCellPM: "http://services.i2b2.org/i2b2/services/PMService/",
                    allowAnalysis: true,
                    debug: false
 }
 ]
          //-------------------------------------------------------------------------------------------
}
```
## **Important**

Before you proceed with configuring the i2b2 Web Client we **highly recommend** you do a quick check to make sure the Web Client copied to your web server correctly. This can be done by opening your browser and entering the following address:

### **http://localhost/webclient/**

The i2b2 Web Client page will display and you should be able to log into the i2b2 Host of HarvardDemo.